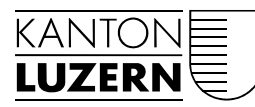

## Staatskanzlei

Luzern, 26. August 2016

# **LEITFADEN**

# Ratsinformationssystem

### **Inhaltsverzeichnis**

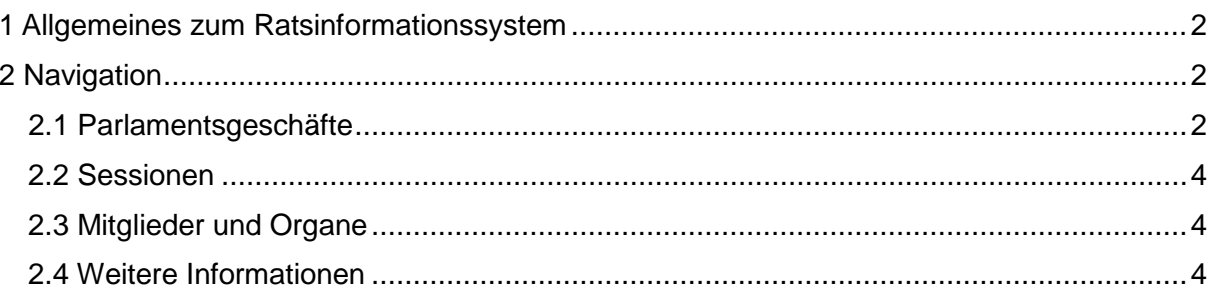

#### <span id="page-1-0"></span>**1 Allgemeines zum Ratsinformationssystem**

Das Ratsinformationssystem des Kantons Luzern stellt die Parlamentsgeschäfte ab der Legislatur 2015–2019 in chronologischer Reihenfolge dar. Geschäfte, die vor Juni 2015 datiert sind, können weiterhin in der bis dahin geführten Verhandlungslogik konsultiert werden.

#### <span id="page-1-1"></span>**2 Navigation**

Die Navigation in der linken Spalte des [Kantonsrats-Auftritts](http://www.lu.ch/kantonsrat) bietet folgende Möglichkeiten:

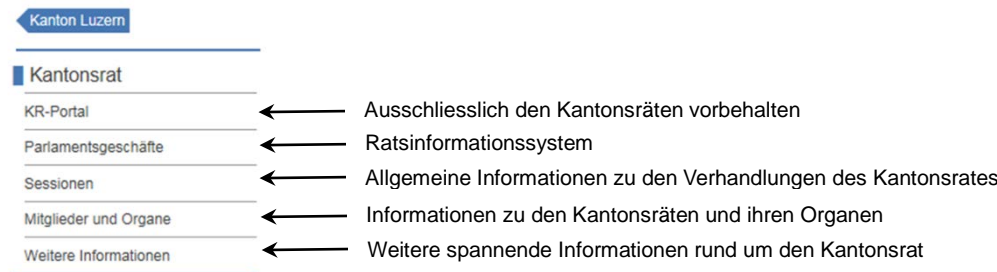

#### <span id="page-1-2"></span>**2.1 Parlamentsgeschäfte**

Die Seite zur Suche von Parlamentsgeschäften zeigt folgende Suchmaske:

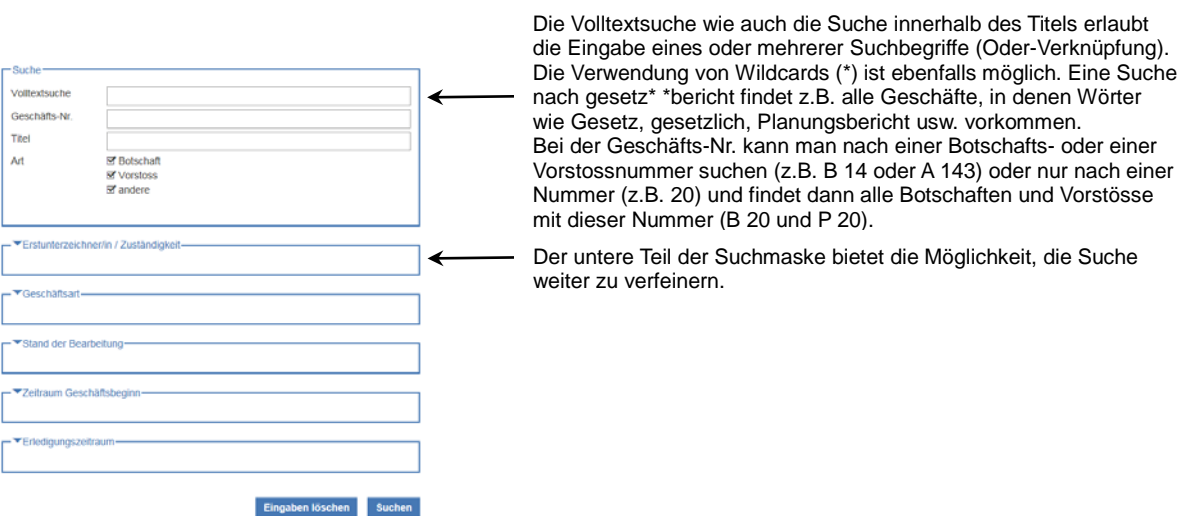

Auswahl Erstunterzeichner/in / Zuständigkeit:

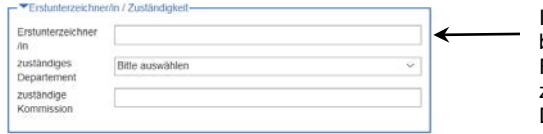

Im Feld Erstunterzeichner/in können erneut ein oder mehrere Suchbegriffe (Oder-Verknüpfung) und Wildcards (\*) eingegeben werden. Für die Suche nach der zuständigen Kommission sind Wildcards (\*) zulässig. Mehrere Suchbegriffe werden aber und-verknüpft. Das zuständige Departement kann mittels Liste ausgewählt werden.

Geschäftsart und Stand der Bearbeitung:

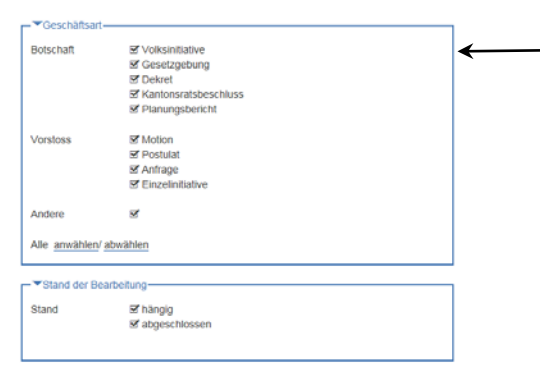

Über die Geschäftsart und den Stand der Bearbeitung lässt sich die Suche ebenfalls noch weiter verfeinern.

#### Zeitraum Geschäftsbeginn und Erledigungszeitraum:

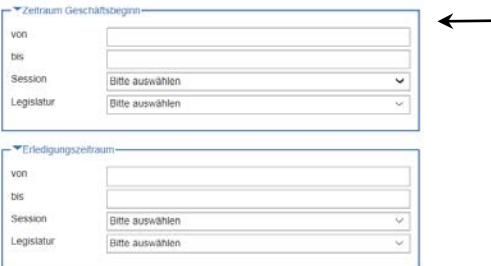

Geschäftsbeginn (Botschafts- bzw. Eröffnungsdatum bei Vorstössen) und Erledigungszeitraum (Datum der abschliessenden Behandlung im Kantonsrat) lassen sich ebenfalls einschränken. Die Auswahl erfolgt entweder über die Eingabe von und/oder bis mithilfe eines Kalenders oder über die Auswahllisten Session oder Legislatur.

Das Suchergebnis wird tabellarisch dargestellt und lässt sich mithilfe der Titelzeile nach Belieben sortieren.

#### Parlamentsgeschäfte

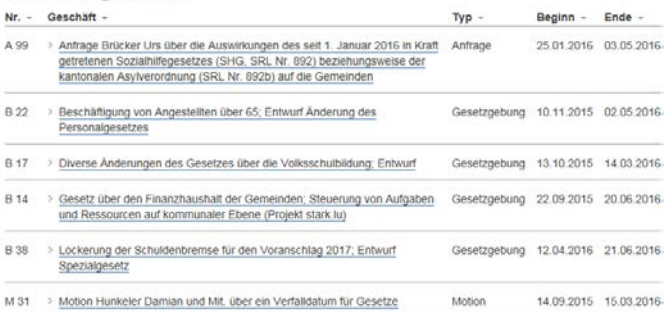

Die Auswahl eines Geschäftes führt zur chronologischen Auflistung der dazugehörenden Ereignisse und Dokumente.

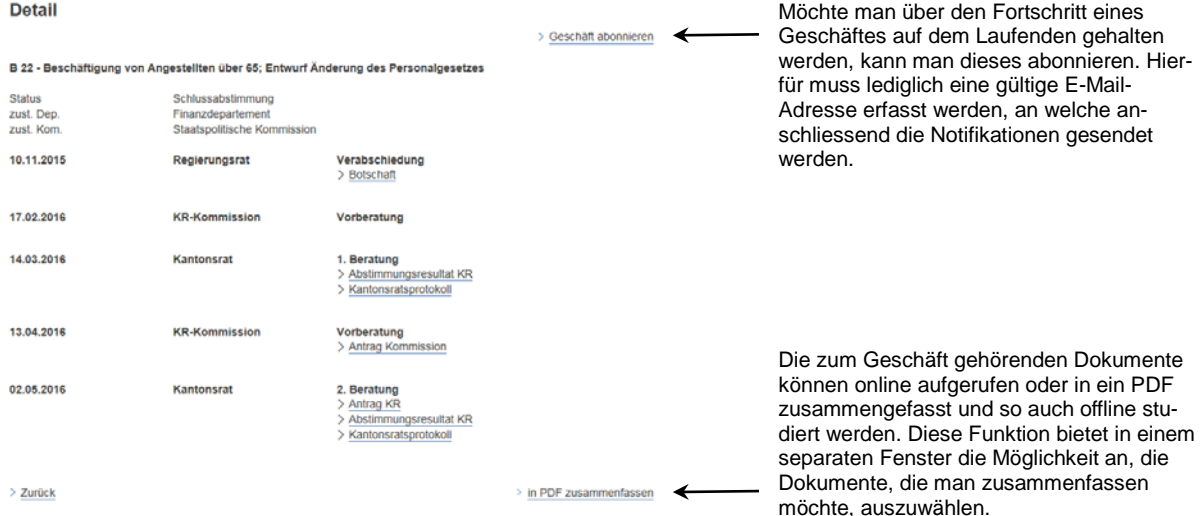

Mit der Navigation auf der linken Seite kann man zu den Geschäften vor Juni 2015 wechseln.

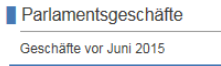

Diese sind in der bis dahin praktizierten Verhandlungslogik geführt.

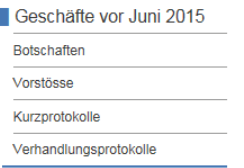

#### <span id="page-3-0"></span>**2.2 Sessionen**

Informationen zu den Verhandlungen des Kantonsrates sind unter Sessionen aufgeführt. Die Navigation zur gewünschten Session erfolgt hier über eine Kalenderansicht.

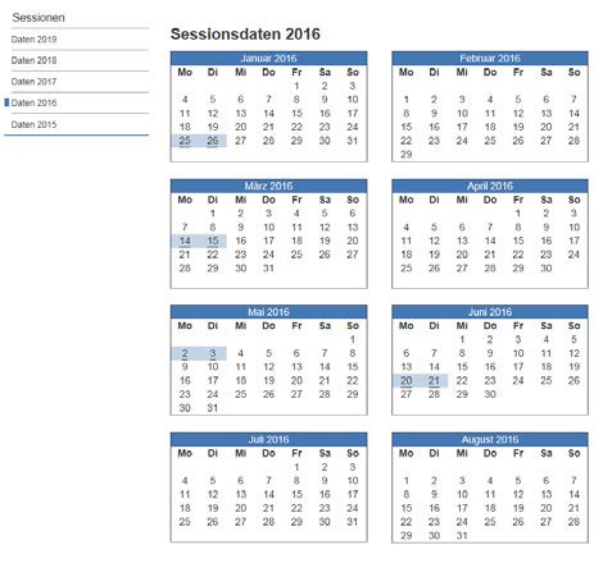

Die Auswahl einer Session im Kalender führt zur Traktandenliste und, sobald vorhanden, zum Kurzprotokoll, zu den Anwesenheitslisten und den Abstimmungsresultaten.

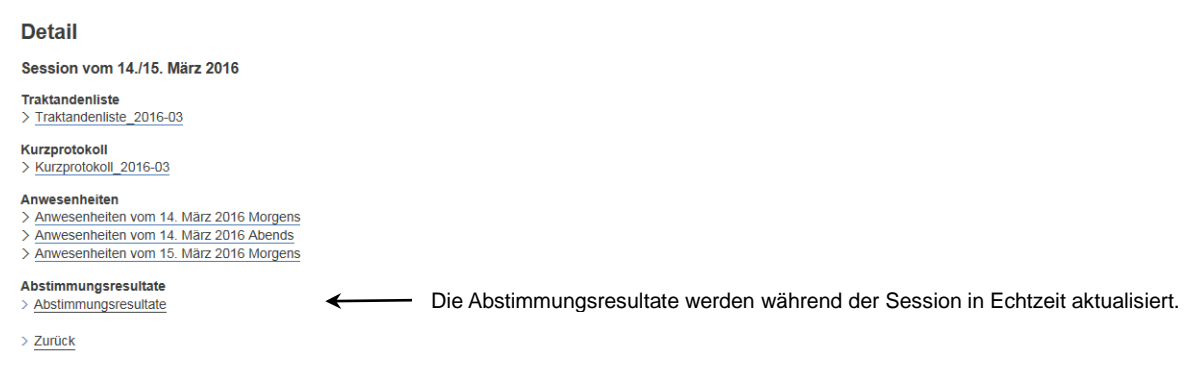

#### <span id="page-3-1"></span>**2.3 Mitglieder und Organe**

Unter dieser Rubrik finden Sie alle Informationen zu den Kantonsräten und ihren Organen.

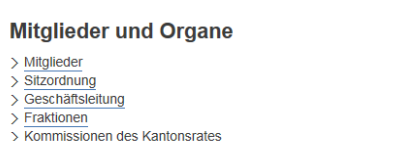

> Präsidentinnen und Präsidenten des Kantonsrates seit 1960

#### <span id="page-3-2"></span>**2.4 Weitere Informationen**

In diesem Bereich finden Sie diverse Inhalte wie Informationen zum Wahlverfahren, zur Zusammensetzung des Kantonsrates, zu den Organen, den Petitionen und zum FC Kantonsrat.

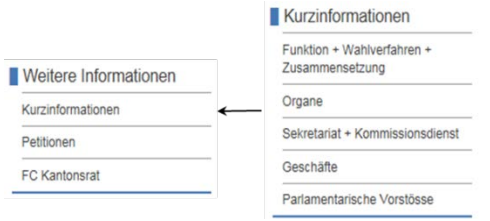

Bei Fragen steht Ihnen unser [Sekretariat Kantonsrat](mailto:sekretariat.kantonsrat@lu.ch) (Tel. 041 228 50 33) gerne zur Verfügung.